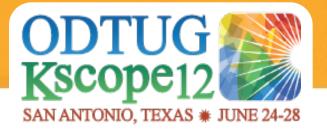

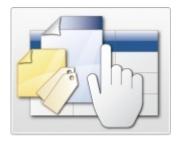

# Taming of the Shrew – Documenting an APEX Application

Dietmar Aust Opal-Consulting, Köln www.opal-consulting.de

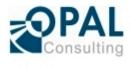

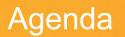

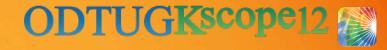

► The Background

- Templates and Checklists there is a place for everything
- How to Manage a Delta Release
- WordWiki

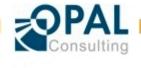

## Introducing Opal Consulting

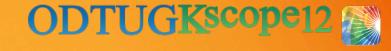

- Building Oracle based Web Applications since 1997
  - Portal, Forms, Reports, OWA Toolkit, now APEX!
- ▶ Dipl.-Inform. Dietmar Aust, Freelance Consultant
  - Master's Degree in Computer Science (MSCS)
- ▶ 1997-2000: Consultant at Oracle Germany
- Since 09/2000: Freelance Consultant, Since 2006 APEX only!
- ► Blog: <u>http://daust.blogspot.com/</u>
- Regular presenter at Oracle conferences (ODTUG, DOAG, OOW)
- Author of the JasperReportsIntegration toolkit
  - Cost free alternative for generating print ready reports in APEX.
  - http://www.opal-consulting.de/tools

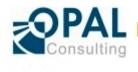

## Introducing Opal Consulting

Giving APEX trainings regularly in Germany together with Denes Kubicek

Co-author of "Oracle APEX und XE in der Praxis"

- Published 21.12.2009 in German

- Co-author of "Expert Oracle Application Express"
  - Published 25.05.2011
  - Charity project in memory of Carl Backstrom and Scott Spadafore (previous members of the APEX Team)

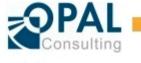

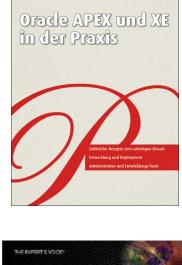

Dietmar Aust + Jens-Christian Pokolm + Denes Kubirel

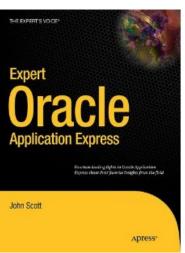

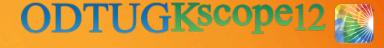

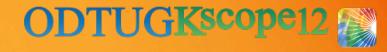

#### The Background ::Challenges

- Too little documentation or ... too much. Finding the relevant granularity is difficult
  - Automatic documentation / generation tools will give you too much information
- Documentation is not maintained in a timely manner
  - The existing documentation is outdated most of the time
  - Documentation is not oriented at the source code
- Delta vs. full documentation
  - During the lifetime of an application only the changes are documented (for each release). There is no comprehensive documentation of the current state of the application.
- Documentation Deliverables must be in MS Word format
  - Corporate standards, static text, data model diagrams, embedded MS Office documents

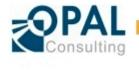

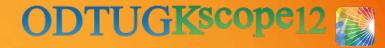

#### The Background ::Challenges

#### Redundancy

- We must avoid redundancy
  - Extremely hard to maintain
  - Quickly confusing and the complete documentation will be perceived as unreliable

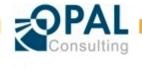

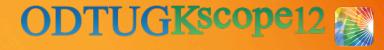

#### The Background ::Goals

Writing the smallest amount of documentation which is still meaningful. Therefore we have to identify the relevant parts of an application to document. Write and maintain the documentation with the least amount of effort.

#### Don't make me think!

- Project pressure builds up => People will stop documenting!
- Implement a process for documenting an application / project which I will only have to follow, based on templates and checklists using a few simple and clear rules to be followed, almost automatically

#### Delta vs. full documentation

 Implement a process to make sure the overall full documentation of the application is updated once the delta release is shipped

#### Deliverables in MS Word format

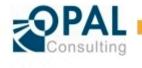

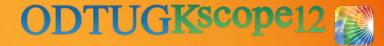

#### The Background ::What Should We Document?

- ► Target audiences?
  - Customer / Business User
  - Developer
  - Test-Team
  - IT-Operations
  - 3<sup>rd</sup> Level Support
  - End-User of the application

For all of them the most important information is the behaviour and the business rules of the application

- The why and what is more important than the how
- As a developer you can always figure out the technical details when looking at the code. But we have to know what is "happening" on a screen and what the expected result of a user activity is.

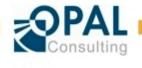

# Templates and Checklists ::Demo using the Sample Application

Demonstrating the concept with an example using the "Sample Database Application" (version 4.x) which is available in every APEX workspace.

| Sample Databas                        | e Application                       |                                             |                                                                                                    | Welcome: D | ETMAR.AUST Print Feedback Logour           |  |
|---------------------------------------|-------------------------------------|---------------------------------------------|----------------------------------------------------------------------------------------------------|------------|--------------------------------------------|--|
| Home Customers Products               |                                     |                                             | Reports                                                                                                 |            |                                            |  |
| Home                                  |                                     |                                             |                                                                                                    |            |                                            |  |
| Sales Quota for this M                | Top Cu                              | stomers                                     | Sample Database Application                                                                             |            |                                            |  |
| 3,565                                 |                                     |                                             |                                                                                                    | •          | Welcome to Sample Database                 |  |
| 5,505                                 | Bradley                             | Eugene - 2 Order(s)                         | Application. This application is<br>designed to highlight the                                           |            |                                            |  |
|                                       | X                                   |                                             | Bradley, Eugene - 2 Order(s)         \$2,760.00           Logan, Edward - 2 Order(s)         \$2,420.00 |            | features of Oracle Application<br>Express. |  |
|                                       | *                                   |                                             | Dulles, John - 1 Order(s) \$2,380.00                                                                    |            |                                            |  |
| 4                                     | +                                   | Hartsfiel                                   | Hartsfield, William - 2 Order(s) \$2,370.00                                                             |            |                                            |  |
|                                       | LaGuard                             | LaGuardia, Fiorello - 1 Order(s) \$1,090.00 |                                                                                                    |            |                                            |  |
|                                       | -                                   | OHare, E                                    | OHare, Edward "Butch" - 1 Orde \$1,060.00                                                               |            |                                            |  |
|                                       | Lambert                             | Lambert, Albert - 1 Order(s) \$950.00       |                                                                                                    |            |                                            |  |
| Top Products                          |                                     | Top Or                                      | ders by Date                                                                                            |            | Tasks                                      |  |
|                                       | -                                   |                                             |                                                                                                    | •          | > Enter a New Order                        |  |
| Jacket - 18 x \$1,50 \$2,700.0        |                                     | 4/1/2012                                    | 4/1/2012 \$2,380.00                                                                                     |            | > Add a New Customer                       |  |
| Bag - 16 x \$1,25 \$2,000.00          |                                     | 3/18/201                                    | 3/18/2012                                                                                               |            | > Add a New Product                        |  |
| Trousers - 21 x \$80 \$1,680.00       |                                     | 4/12/201                                    | 4/12/2012 \$1,64                                                                                        |            |                                            |  |
| Ladies Shoes - 12 x \$1,20 \$1,440.00 |                                     | 4/29/201                                    | 4/29/2012 <b>\$1,515.00</b>                                                                             |            |                                            |  |
| Business Shirt - 23 x \$50            | siness Shirt - 23 x \$50 \$1,150.00 |                                             | 4/14/2012 <b>\$1,090.00</b>                                                                             |            |                                            |  |
| <u>Skirt - 14 x \$80</u> \$1,120.00   |                                     | 5/12/201                                    | 5/12/2012 <b>\$1,060.00</b>                                                                             |            |                                            |  |
| Mens Shoes - 10 x \$1,10 \$1,100.00   |                                     | 4/24/201                                    | 4/24/2012 <b>\$950.00</b>                                                                               |            |                                            |  |

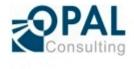

#### Templates and Checklists ::Documents and Structure

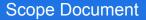

Overview for Management and Customer

• Problems, Goals, main User Groups

·Availability and SLAs, Overview of Interfaces and the data flow

• Overview of Requirements

#### **Requirements-Detail Document**

• Explain the Requirements in detail

- Different approaches possible, e.g. Use Cases or functional Requirements
- Just assign a number and describe it in the most appropriate way

#### System Design Document

GUI: APEX application(s)
Modules (business rules / logic)
Physical data model
Jobs and Interfaces

Source code, APEX Applications

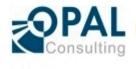

#### Physical Implementation

- •GUI: APEX application(s)
- Modules (business rules / logic)
- Physical data model
- Jobs and Interfaces

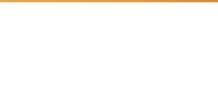

ODTUGKscope12

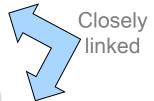

#### Templates and Checklists ::Documents and Structure

- **ODTUGKscope1**

- The system design and physical implementation should be as similar as possible
  - So that we can reverse engineer the design document from the existing source code
  - We can start with an E/R diagram. Once implemented we should only document the physical data model.
  - Remember the goal: "Write and maintain the documentation with the least amount of effort."
  - Automated extraction from the source code is the key!

Define a fixed document structure for all document types

Using a template like a checklist, use the sections that you need in your project, skip the others

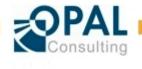

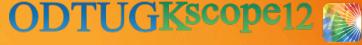

#### Templates and Checklists ::Demo using the Sample Application

- Review the existing documentation for release 1.0
  - Scope document
  - Requirements-Detail document
  - System Design document

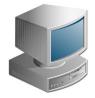

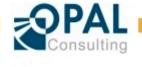

Taming of the Shrew – Documenting an APEX Application

- Initial Release := Full specification of all implemented features
- Delta Release := Specification of all modifications to an existing software (major, minor or patch)

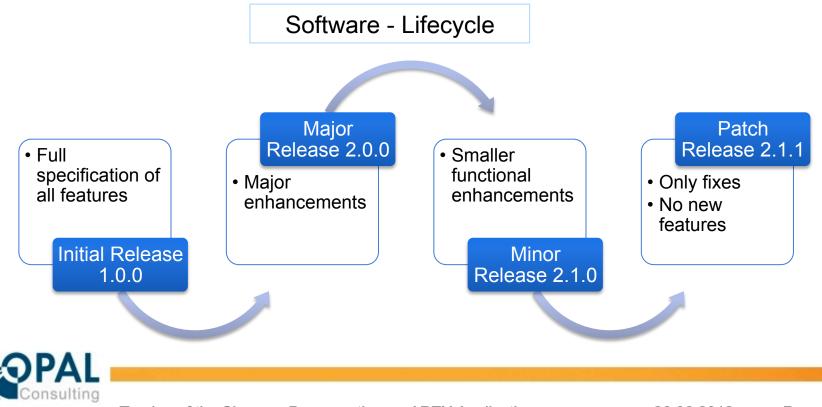

ODTUGKscope12

### How to Manage a Delta Release ::Different Types of Requirements

Requirement Hierarchy: all requirements can have children to further refine the requirement

#### System Requirement

- Maps directly to a functionality in the system like "Manage customer (create, update, delete)", "Import CSV-customer list" or "Enter new order"
- Level of granularity: system requirements are **almost atomic**
- The complete list of system requirements describe each behaviour of the application (either by a user or by the system)
- The system requirements are often the basis for the test team (testable)
- Change Requirement
  - Describes the change of a SINGLE existing system requirement
  - E.g. the requirement "Add column SAP\_no to customer" will change the existing system requirements:
    - Manage customer (create, update, delete), import customer list, report x, report y

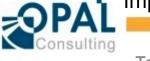

Impact on the application? Test team can retest the relevant parts

**ODTUGKscope** 

#### How to Manage a Delta Release ::Different Types of Requirements

- Non-System Requirement
  - Very similar to the system requirement, it just doesn't change the algorithms of the application, e.g. a one time import of seed data
  - Often used in delta releases
  - Needs to be tested
  - Not required for a complete system description
- Summary Requirement
  - Higher level requirement, a grouping of requirements, must be refined
  - We need to interpret the summary requirement and
    - Break it down and create change, system or non-system requirements as child requirements
    - Could even be converted into one of the other requirements after refinement, no childs needed then

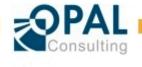

ODTUGKscop

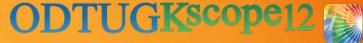

#### How to Manage a Delta Release ::Project, Release and Requirement

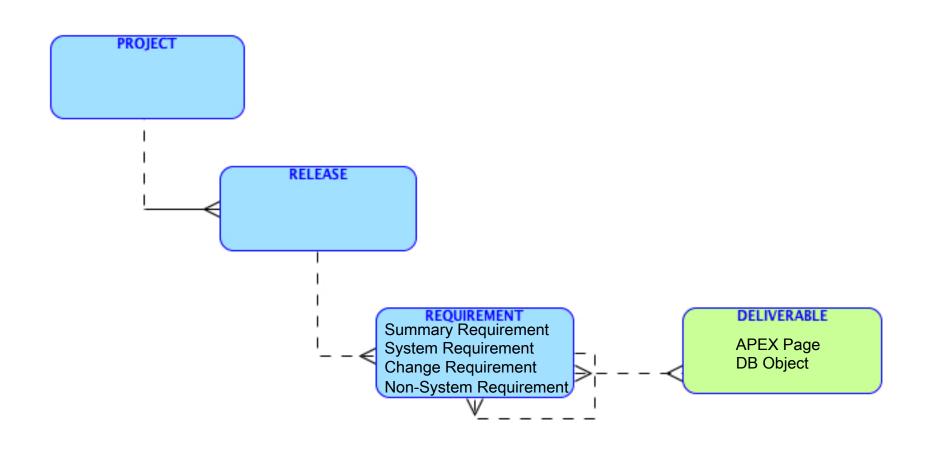

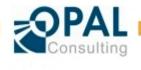

Taming of the Shrew – Documenting an APEX Application

26.06.2012 Page 16

#### How to Manage a Delta Release ::Demonstration of a Delta Release

#### ► A simple Project Management Tool

#### oc::Project (v1.0.0.0)

| Home                            | Project | s Releases                                                   | Requirements             | Scope Changes (unplanned) |                                 |     |  |  |
|---------------------------------|---------|--------------------------------------------------------------|--------------------------|---------------------------|---------------------------------|-----|--|--|
| Home Projects Edit Project      |         |                                                              |                          |                           |                                 |     |  |  |
| Show All Releases               |         |                                                              |                          |                           |                                 |     |  |  |
| Edit Project                    |         |                                                              |                          |                           |                                 |     |  |  |
|                                 |         |                                                              |                          |                           | Cancel Delete Apply Chang       | es  |  |  |
| * Project<br>Project De         | Project | APEX_SAMPLE_APP<br>APEX Sample App<br>APEX Applikation Appli | cation which can install | ed in any workspace.      |                                 |     |  |  |
| Releases                        |         |                                                              |                          |                           |                                 |     |  |  |
|                                 |         |                                                              |                          |                           | Сгеа                            | ite |  |  |
| Release No. Belacco Deceription |         |                                                              |                          |                           | Release Updated Release Updated |     |  |  |

| Edit | v     | Release Description                                                                                                 | By           | On         |
|------|-------|----------------------------------------------------------------------------------------------------|--------------|------------|
| Ø    | 1.0.0 | This is the first release as provided by the APEX team. Further modifications will follow.                          | TEST         | 20.06.2012 |
| Ø    | 1.1.0 | New Relase, add a new column to the customer table and export the order data to MS Excel using a template approach. | DIETMAR.AUST | 20.06.2012 |

ODTUGKscope12

Welcome: DIETMAR.AUST Logout

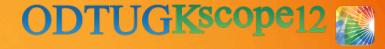

#### How to Manage a Delta Release ::Demonstration of a Delta Release

- Release 1.1.0 of the APEX sample application
- Features:
  - SUMMARY Requirement: "Add column SAP\_NO to customer"
    - CHANGE Requirement: Add column SAP\_NO to report customer overview
    - **CHANGE** Requirement: Add column SAP\_NO to customer form
    - NON-SYSTEM Requirement: Import current SAP numbers once into customer table
  - SUMMARY Requirement: Orders > Export Orders to Excel
    - Converted into a **SYSTEM** Requirement

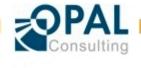

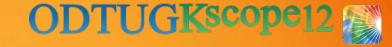

#### How to Manage a Delta Release ::Demonstration of a Delta Release

- Demo:
  - Show Release Definition
  - Show all System Requirements
  - Export Requirements into Delta Release Specification (as HTML)
  - Show MS Word differencing between iterations to communicate to the test team

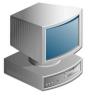

- At the end of the release we copy/paste all changed system requirements from the delta release specification into the system requirements document => Easy!
- How can we maintain the system design document?

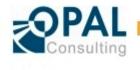

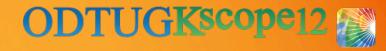

#### WordWiki ::Our Approach

- Maintaining the system design document?
- Smooth transition
  - Start with a design specification in MS Word
  - Create an application based on the design
  - Replace the static design with placeholders (:apex.page pageid=1:), then reverse engineer the existing application and extract the structure and the comments

#### Benefits

- We can mix static content / diagrams / embedded MS Office documents with extracted source code and object metadata (pages, object definitions, etc.)
- We decide the point in time when to make the switch

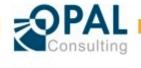

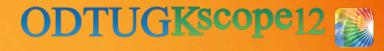

#### WordWiki ::Architecture

- 1. The MS Word document contains markup
  - (:apex.page pageid=1:)
  - (:table-view name=DEMO\_CUSTOMERS:)
- 2. A macro in MS Word is executed
  - Copy the document
  - Find markup
    - construct url to call an APEX application
    - http://dev-min.opal-consulting.de:8080/apex/f? p=20120618:2:0::::P2\_CALL\_INTERFACE,P2\_TYPE,P2\_APP\_ID,P2\_PAGE\_I D,P2\_NAME,P2\_THEME,P2\_THEME\_DETAIL\_LEVEL:SHOW\_DB\_OBJECT,DB.OBJE CT,100,,demo\_orders,demo\_order\_items,demo\_product\_info,,
    - HTML is generated by the APEX application
    - The HTML document is copied into the current document and replaces the markup
    - In MS Word: <H1> will be converted into Heading1 using the current format template!

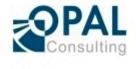

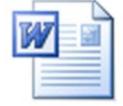

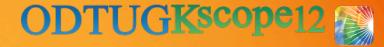

#### WordWiki ::Architecture

#### Characteristics

 The generated HTML is fully customizable by implementing a template approach:

```
'<h4>Table: #table_name#</h4>Tablespace: #tablespace_name# #include:db.columns#';
= '<h5>Columns:</h5>#include-rows:db.column#';
'#column_name# (<span style="font-style:italic;">#comments#</span>)';
```

```
-- columns
-- USER_COL_COMMENTS
FOR cur_columns IN
(SELECT table_name,
    column_name,
    comments
    from USER_COL_COMMENTS
    WHERE table_name = p_table_name
)
LOOP
    l_vars('column_name') := cur_columns.column_name;
    l_vars('comments') := cur_columns.column_name;
    l_vars('comments') := cur_columns.comments;
    -- column list
    l_str := l_str || parse_and_replace(m_templates('db.column'), l_vars);
END LOOP;
```

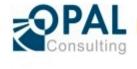

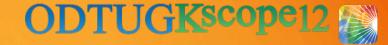

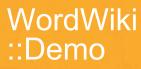

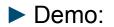

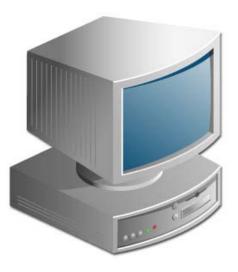

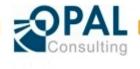

Taming of the Shrew – Documenting an APEX Application

26.06.2012 Page 23

### Summary

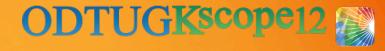

Templates and Checklists – there is a place for everything

- Making the monkey happy
- How to Manage a Delta Release
  - Describe the modifications in the current release
  - Copy the current state of the system requirements into the overall documentation
  - Show differences between iterations using MS Word "compare documents" feature
- WordWiki
  - Still working on that
  - Good solution to mix static text and documentation in the source code

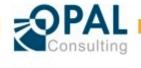

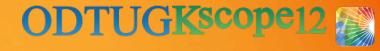

#### Q&A

## Contributions to the approach and implementation: Wolfram Ditzer Tom Fuhr

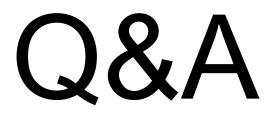

Dietmar Aust Opal-Consulting, Köln

www.opal-consulting.de daust.blogspot.com dietmar.aust@opal-consulting.de

## JDD Spreadsheet Suite

#### http://jdd-software.com

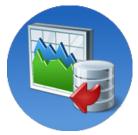